# **Events auf Mobilizon erstellen**

#### **Liebe beteiligte Initiativen am ersten Freiraumfest in Graz,**

wir von "graz.social – Verein zur Förderung ethischer Digitalkultur" freuen uns sehr, dass im Rahmen des Freiraumfestes auf die Verwendung von *Freier Software* bei der Eventerstellung gesetzt wird. Dieser kurze Guide hier soll euch bei den ersten Schritten mit Mobilizon begleiten.

Die beim Freiraumfest verwendetet *Instanz* (siehe Erklärung zum Fediverse am Ende) heißt: **https://events.graz.social**. Für das Freiraumfest werden die Veranstaltungen aller teilnehmenden Gruppen im Zeitraum, die zwischen dem 16. und 22. Oktober stattfinden, auf **freiraumfest.at/veranstaltungen** übertragen.

# **Accounts und Gruppen**

Mobilizon unterscheidet zwischen *Profilen* und *Gruppen*. Wenn ihr euch ein Konto macht bzw. euch einloggt, dann ist das immer euer Profil. Mit eurem Profil könnt ihr Gruppen erstellen bzw. in Gruppen aufgenommen werden. Geht dazu auf "Meine Gruppen" in der oberen Leiste und erstellt eine Gruppe mit dem Namen eurer Initiative (z.B. "Mein Freiraum" mit dem föderierten Gruppennamen @meinfreiraum).

**Aufpassen!** Veranstaltungen können sowohl von Profilen als auch Gruppen organisiert werden; der Gedanke liegt also nahe, einfach das Profil "(Freiraumname)" zu nennen und sich den Umweg über die Gruppe zu sparen. Bitte nicht machen, denn nur Veranstaltungen von Gruppen können im Netzwerk geteilt werden!

# **Veranstaltungen erstellen**

Veranstaltungen erstellen sollte ganz intuitiv gehen: Ihr geht auf "Veranstaltung erstellen", gebt Titel, Kategorie, Tags etc. ein, stellt bei "Organisator" euren Freiraum ein und am Ende veröffentlicht ihr das Event. Auf die ein oder andere Kleinigkeit wollen wir aber noch hinweisen:

• **Organisator:** Nochmal, weil wichtig es so wichtig ist. Wenn ihr eine Veranstaltung erstellt, läuft das standardmäßig über euer Profil. Geht also bitte *immer* auf "Organisator – ändern" und wählt dort eure Gruppe/ euren Freiraum aus.

- **Adresse finden**: Mobilizon unterstützt keine Auto-Vervollständigung und braucht eine Weile, um Adressvorschläge zu machen. Gebt die Adresse bzw. euren Freiraum ein (Mobilizon kennt, was OpenStreetMap kennt) und wartet ein paar Sekunden auf einen Vorschlag.
- **Anonyme Teilnahme:** Mobilizon hat kein Interesse an euren persönlichen Daten, daher ist niemand gezwungen sich einen Account anzulegen. Wählt die Option "Teilnehmer:innen erlauben mit Emailadresse teilzunehmen" aus, um Leuten diese Möglichkeit zu geben.

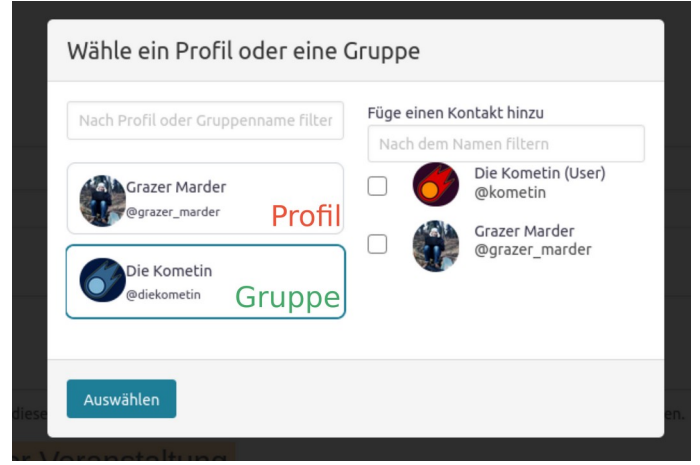

*Bei "Organisator" bitte immer euren Freiraum einstellen, nie euer Profil. Die rechte Seite ist egal.*

| Dashboard<br><b>Pb</b><br>Beiträge<br>91 Medien<br>Seiten | Mobilizon Mirror<br>Zu den lokalen Events |                           |        |
|-----------------------------------------------------------|-------------------------------------------|---------------------------|--------|
| <b>o</b> Mobilizon Events                                 | Account-Informationen                     |                           |        |
| Einstellungen<br>Anleitung                                | Mobilizon Instance (URL)                  | Föderierter Gruppenname i |        |
| Kommentare                                                | https://events.graz.social                | diekometin<br>realraum    |        |
| Design<br>∗<br>ĸ                                          |                                           | schubertnest              |        |
| Plugins 13<br>∸<br>Benutzer                               |                                           | traumwerk                 | ∧<br>- |
| Werkzeuge                                                 |                                           | spektral                  |        |
| Einstellungen<br>围<br>WP Mail SMTP                        |                                           |                           |        |
|                                                           |                                           | Œ.                        |        |

*So sieht das im Hintergrund auf Wordpress aus: Die ausgewählten Gruppen werden auf freiraumfest.at übertragen*

• **Veranstaltungsbild verschwunden?** Wenn ihr eure Veranstaltung bearbeitet, gibt es leider eine 50/50-Chance, dass euer Veranstaltungsbild weg ist. Das ist leider ein Bug/Fehler. In dem Fall, brecht die Bearbeitung ab und geht ein weiteres Mal auf "Veranstaltung bearbeiten" – jetzt sollte das Bild vorhanden sein. Im Zweifel neu hochladen.

## **Fragen?**

Wenn ihr Fragen habt, könnt ihr euch jederzeit melden. Während des Freiraumfestes am Besten an Marcus aus der Kometin ([orga@kometin.at](mailto:orga@kometin.at) bzw. Signal o.ä.: +4916095210468), ansonsten [wir@graz.social](mailto:wir@graz.social) .

Sobald ihr eine Gruppe angelegt habt – bitte macht das sofort, nachdem ihr das pdf gelesen habt – schreibt euren Gruppennamen in die Signal Freiraum-Vernetzungsgruppe, per Mail an [aktiv@freiraumfest.at](mailto:aktiv@freiraumfest.at) oder [orga@kometin.at](mailto:orga@kometin.at). Wir brauchen euren Gruppennamen, um eure Veranstaltungen zu importieren.

Schönes Freiraumfest von unserer Seite!

*Euer Graz.social-Team*

## **Glossar**

Für die Interessierten, was *Freie Software* bedeutet und was das *Fediverse* ist, zu welchem Mobilizon bzw. unsere *Instanz* events.graz.social gehört:

**Freie Software:** "Freie Software bezeichnet Software, die die Freiheit von Computernutzern in den Mittelpunkt stellt. Freie Software wird dadurch definiert, dass ein Nutzer mit dem Empfang der Software die Nutzungsrechte mitempfängt und diese ihm nicht vorenthalten oder beschränkt werden." (Quelle: wikipedia)

Freie Software zeichnet sich durch die Gewährung von vier Freiheiten aus:

Freiheit 0: Die Freiheit, das Programm auszuführen, wie man möchte, für jeden Zweck.

Freiheit 1: Die Freiheit, die Funktionsweise des Programms zu untersuchen und eigenen Bedürfnissen der Datenverarbeitung anzupassen.\*

Freiheit 2: Die Freiheit, das Programm weiterzuverbreiten und damit seinen Mitmenschen zu helfen.

Freiheit 3: Die Freiheit, das Programm zu verbessern und diese Verbesserungen der Öffentlichkeit freizugeben, damit die gesamte Gemeinschaft davon profitiert.

**Das Fediverse:** "Das Fediverse (zusammengesetzt aus Fedi von Federation und *verse* von Universe) möchte einen Gegenpol zu Entwicklungen wie facebook, Twitter, etc. stellen. Es ist nicht ein einzelner Betreiber, ein Unternehmen oder ein Dienst, sondern eine Föderation aus verschiedenster Software welche untereinander kommunizieren kann. Dazu gehören bspw. Mastodon, Pleroma oder Friendica. Das Fediverse ist dezentral aufgebaut. Dies bedeutet, dass jeder die Möglichkeit besitzt einen eigenen Server zu betreiben und an der Föderation teilzunehmen. Das Fediverse wird in Instanzen gegliedert. Der Begriff "Instanz" klingt ansprechender als Server und verdeutlicht wiederum, dass es nicht den einen ultimativen Server gibt. Alle Instanzen sind gleichberechtigt und agieren ohne zentrale, übergeordnete Anlaufstelle." (Quelle: [https://anoxinon.media/\)](https://anoxinon.media/)

Auf **info.graz.social** bieten wir verschiedene freie Dienste des Fediverse an – alles unentgeltlich und ohne Auswertung/Verkauf deiner Daten.